**Department of**

# **Electronic &Telecommunication Engineering**

# **LAB MANUAL SIGNAL & SYSTEM LAB**

**B.Tech– IV Semester**

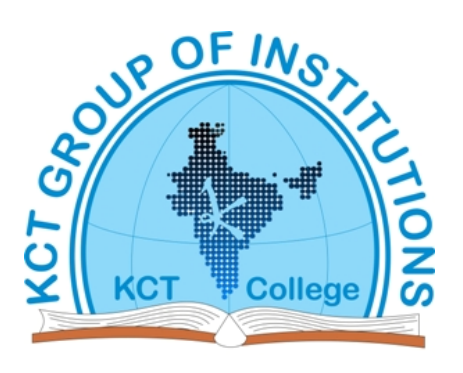

# **KCT College OF ENGG AND TECH.**

# **VILLAGE FATEHGARH**

**DISTT.SANGRUR**

## **INDEX**

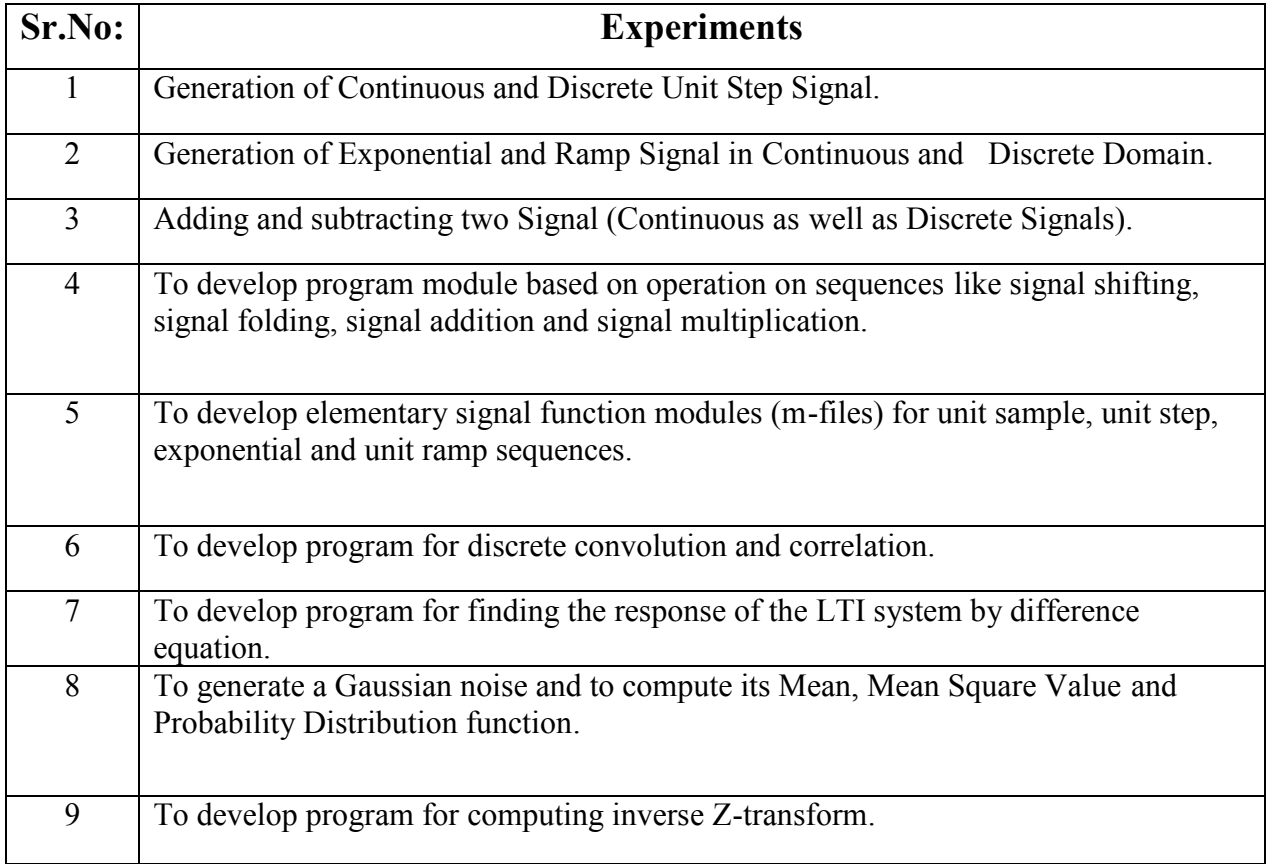

*AIM*: - Generation of Continuous and Discrete Unit Step Signal.

*Apparatus*: - MATLAB SOFTWARE (Version 7.13)

### *Source Code*:-

```
n=input('Enter the Length of the step sequence N=');
t=0:n-1;y = ones(1, n);subplot(2, 2, 1);
plot(t,y);
xlabel('n');
ylabel('x(n)');title('Unit Step Sequence');
subplot(2, 2, 2);
stem(t,y);
xlabel('n');
ylabel('x(n)');title('Unit Step Sequence');
```
### *Output*:-

### Enter the Length of the step sequence N=5

*Graphs*:-

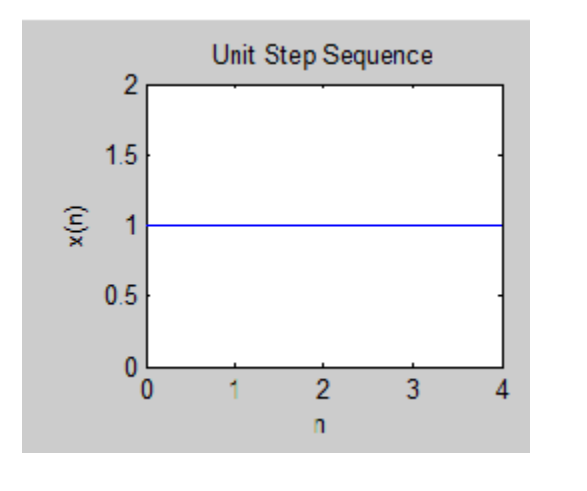

(Continuous Form ) (Discrete Form)

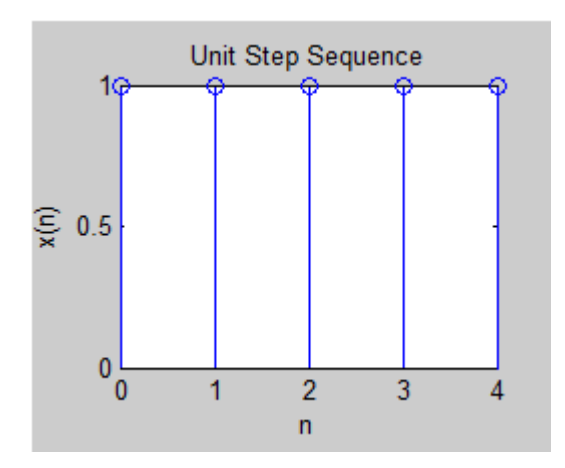

*AIM*: - Generation of Exponential and Ramp Signal in Continuous and

Discrete Domain.

*Apparatus*: - MATLAB SOFTWARE (Version 7.13)

### 1. Exponential Signal:-

### *Source Code*:-

```
n=input('Enter the Duration of Signal=');
a=input('Enter the Scaling Factor');
t=0:1:n-1;y=exp(a*t);subplot(2,2,1);plot(t,y);
xlabel('Time');
ylabel('Amplitude');
title('Exponential Signal');
subplot(2, 2, 2);
stem(t, y);
xlabel('Time');
ylabel('Amplitude');
title('Exponential Signal');
```
### *Output*:-

Enter the Duration of Signal=10 Enter the Scaling Factor=.4 *Graphs*:-

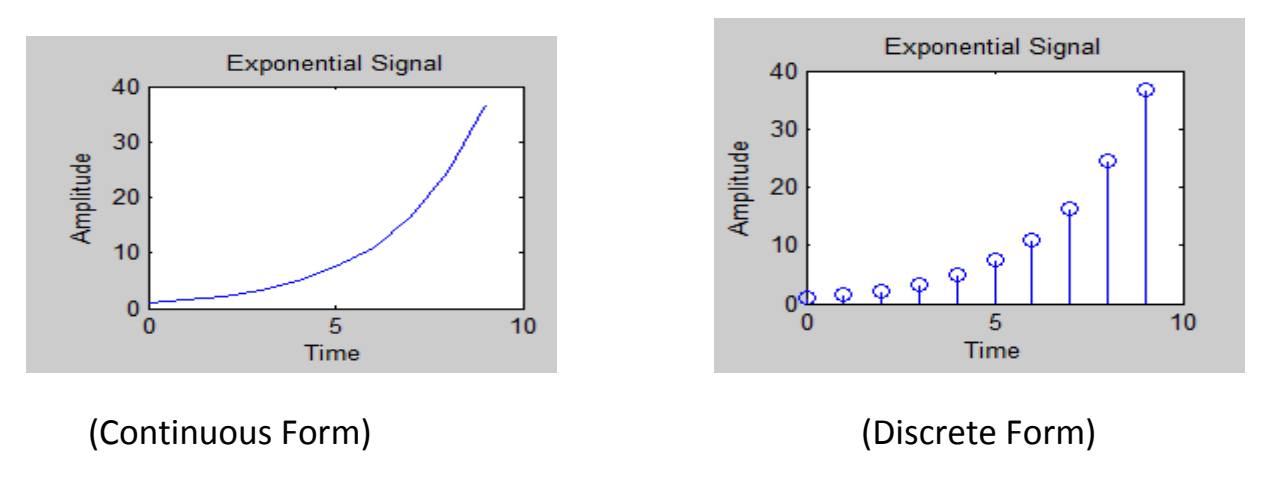

### 2. Ramp Signal:-

### *Source Code*:-

```
n=input('Enter the Duration of Signal N=');
t=0:n-1;y=t;
subplot(2, 2, 1);
plot(t,y);
xlabel('Time');
ylabel('Amplitude');
title('Ramp Signal');
subplot(2, 2, 2);
stem(t, y);
xlabel('Time');
ylabel('Amplitude');
title('Ramp Signal');
```
### Output:-Enter the Duration of Signal N=5

### *Graph*:-

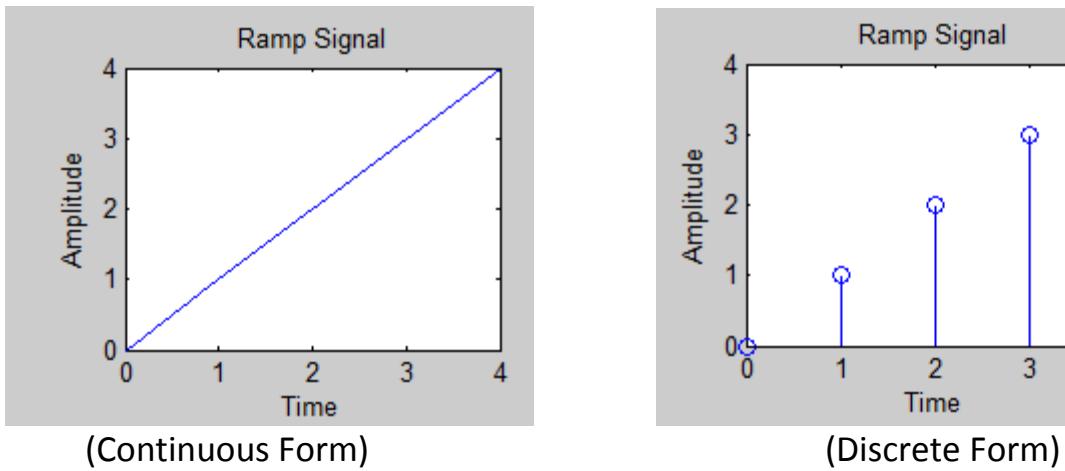

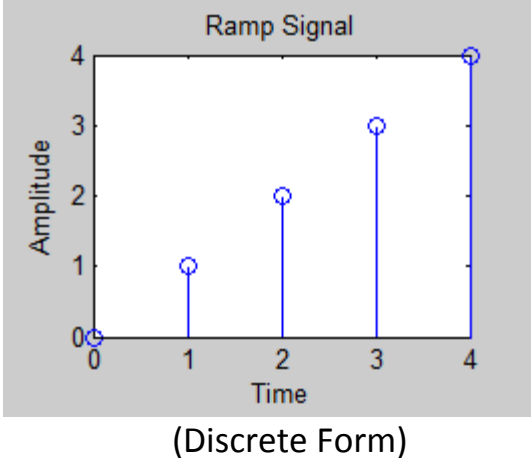

AIM: - Adding and subtracting two Signal (Continuous as well as Discrete Signals).

*Apparatus*: - MATLAB SOFTWARE (Version 7.13)

### 1. Addition of Signals:-

### *Source Code*:-

```
n=input('Enter the Duration of Signal=');
t=0:1:n-1;a=t+2;b=t;
c=a+b;
\text{subplot}(2,2,1);plot(t,c);
xlabel('Signal 1');
ylabel('Signal 2');
title('Addition of two Signals');
subplot(2,2,2);stem(t,c);
xlabel('Signal 1');
ylabel('Signal 2');
title('Addition of Signals');
```
### *Output*:-

Enter the Duration of Signal=6

*Graphs*:-

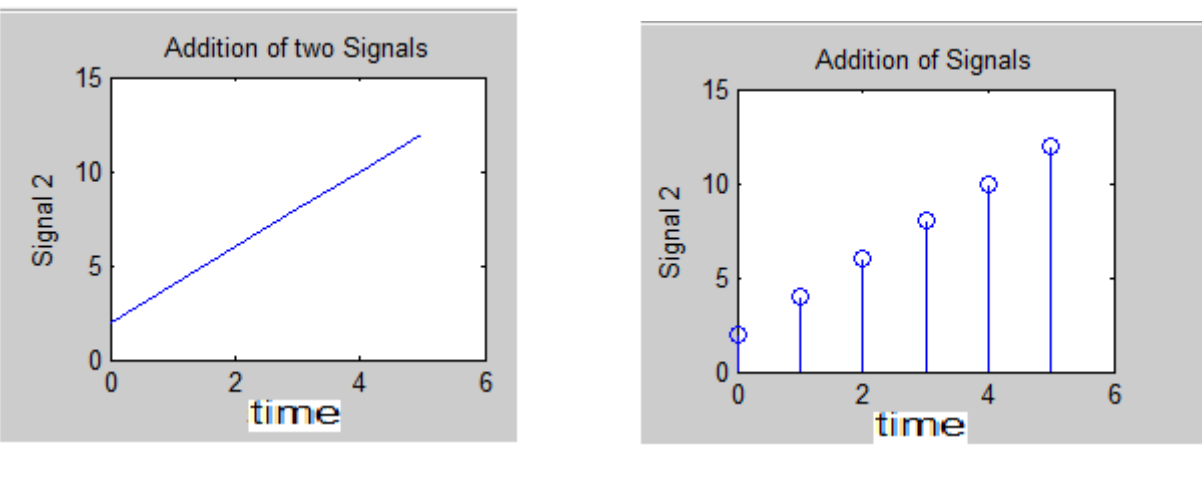

(Continuous Form ) (Discrete Form)

### 2. Subtraction of Signals:-

### *Source Code*:-

```
n=input('Enter the Duration of Signal=');
t=0:1:n-1;a=t*4;b = t + 2;c=a-b;subplot(2,2,1);
plot(t,c);
xlabel('Signal 1');
ylabel('Signal 2');
title('Subtraction of two Signals');
subplot(2,2,2);
stem(t,c);
xlabel('Signal 1');
ylabel('Signal 2');
title('Subtraction of Signals');
```
### Output:- Enter the Duration of Signal N=8

### *Graph*:-

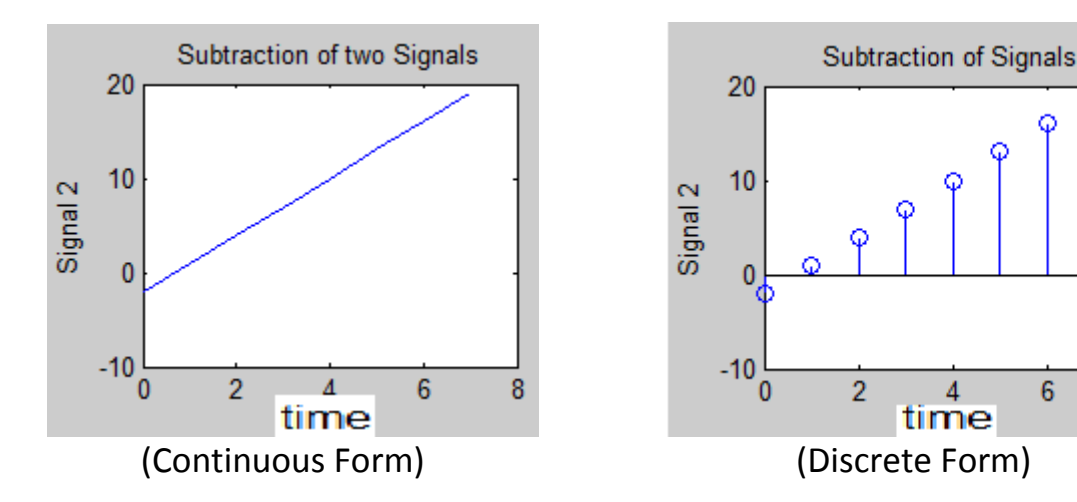

 $6\phantom{1}6$ 

4

time

8

AIM: - To develop program module based on operation on sequences like signal shifting, signal folding, signal addition and signal multiplication.

### *Apparatus*: - MATLAB SOFTWARE (Version 7.13)

### *Source Code*:-

clc; close all; clear all; t=0:0.001:1; L=length(t);  $f1=1;$  $f2=3;$ x1=sin(2\*pi\*f1\*t); x2=sin(2\*pi\*f2\*t); figure; subplot(3,2,1); plot(t,x1,'b',t,x2,'r'); title('the signals  $x1(t)$  and  $x2(t)$ '); x3=x1+x2; subplot(3,2,2); plot(t,x3); title('the sum of  $x1(t)$  and  $x2(t)$ '); x4=x1.\*x2; subplot(3,2,3); plot(t,x4); title('the multiplication of  $x1(t)$  and  $x2(t)$ '); t=-1:0.001:0; x5=sin(2\*pi\*f1\*(-t)); x6=sin(2\*pi\*f2\*(-t)); subplot(3,2,4); plot(t,x5,'b',t,x6,'r'); title('the folding of  $x1(t)$ and  $x2(t)$ '); x7=[zeros(1,200),x2(1:(L-200))]; subplot(3,2,5); plot(t,x7); title('the shifting of  $x1(t)$ and  $x2(t)$ '); x8=x2.^2; subplot(3,2,6); plot(t,x8); title('the squaring of  $x1(t)$ and  $x2(t)$ ');

## *Graphs*:-

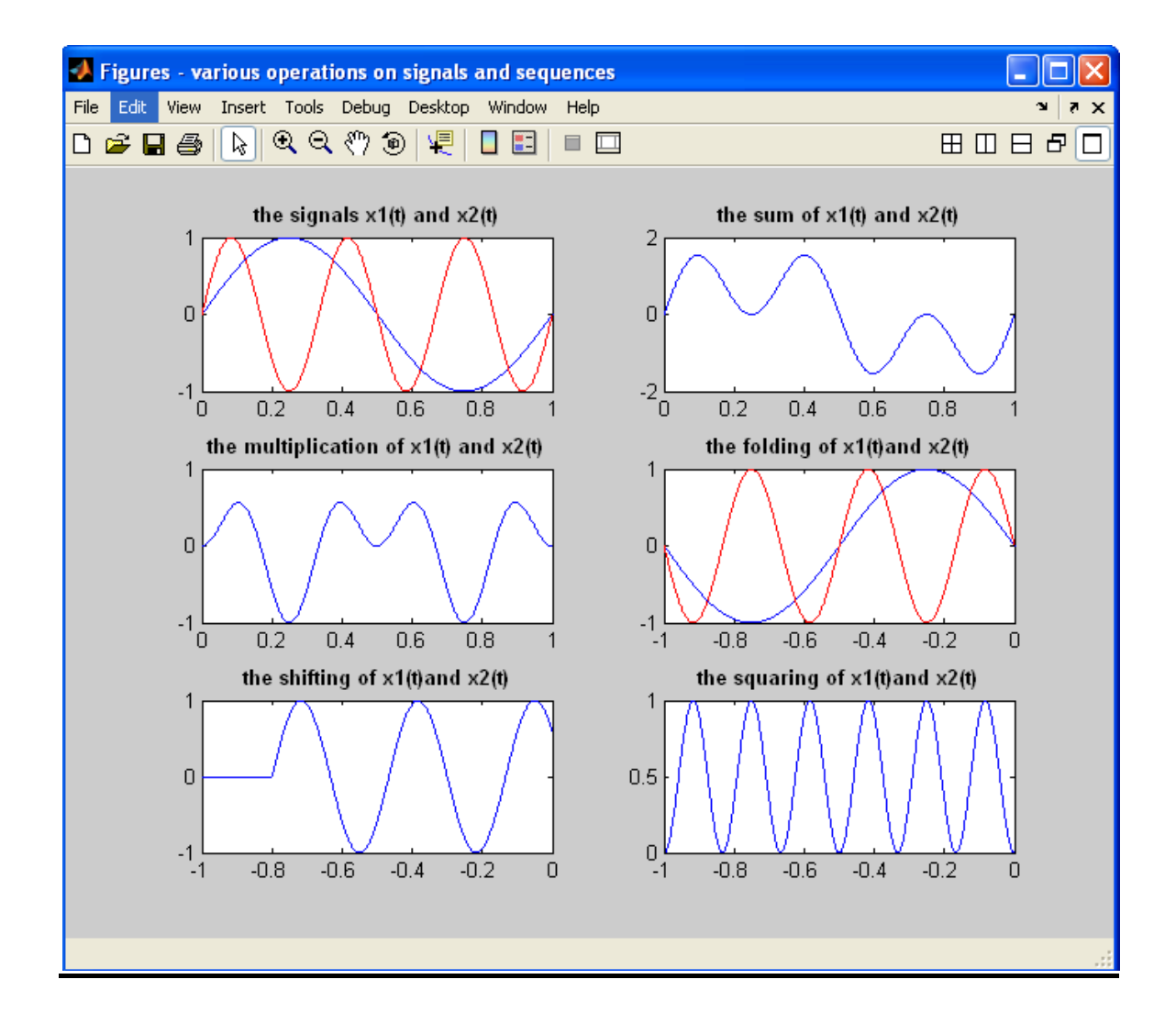

AIM: - To develop elementary signal function modules (m-files) for unit sample, unit step, exponential and unit ramp sequences.

**Apparatus :** MATLAB software. *Source Code*:-

#### **% program for generation of unit sample**

```
clc;clear all;close all;
t = -3:1:3;y = [zeros(1, 3), ones(1, 1), zeros(1, 3)];
\text{subplot}(2,2,1);stem(t,y);ylabel('Amplitude------>');
xlabel('(a)n ------>');
title('Unit Impulse Signal');
```

```
% program for genration of unit step of sequence [u(n)- u(n)-N]
t = -4:1:4;y1 = ones(1, 9);
subplot(2,2,2);stem(t,y1);
```
ylabel('Amplitude------>');  $xlabel('(b)n ----->');$ title('Unit step');

#### **% program for generation of ramp signal**

 $n1 = input('Enter the value for end of the sequence');$  $x = 0:n1;$  $subplot(2,2,3);stem(x,x);$ ylabel('Amplitude------>'); xlabel('(c)n ------>'); title('Ramp sequence');

#### **% program for generation of exponential signal**

```
n2 = input('Enter the length of exponential sequence '); %n2 = <any
value>7 %
t = 0:n2;a = input('Enter the Amplitude'); a=1%y2 = exp(a*t);subplot(2,2,4);stem(t,y2);ylabel('Amplitude------>');
xlabel('(d)n ------>');
title('Exponential sequence');
disp('Unit impulse signal');y
disp('Unit step signal'); y1
disp('Unit Ramp signal');x
disp('Exponential signal');x
```
#### **Output :**

Enter the value for end of the seqeuence 6

Enter the length of exponential seqeuence 4

Enter the Amplitude1

Unit impulse signal  $y = 0 0 0 1 0 0 0$ 

Unit step signal  $y1 = 1$  1 1 1 1 1 1 1 1 1

Unit Ramp signal  $x = 0$  1 2 3 4 5 6

Exponential signal  $x = 0$  1 2 3 4 5 6 **Graph:**

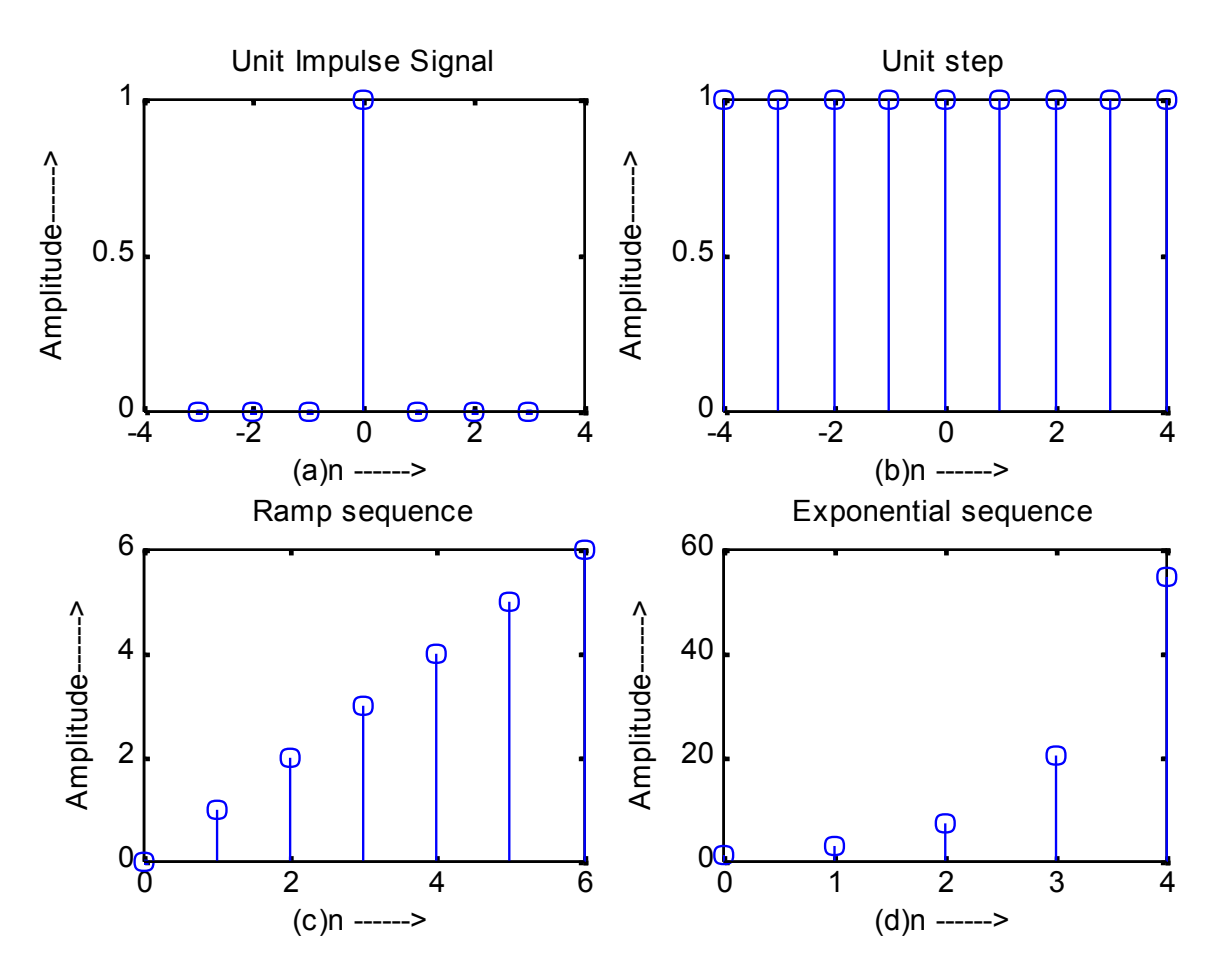

**Aim :** To develop program for discrete convolution and correlation.

**Apparatus :** PC having MATLAB software.

#### **Source code**

```
% program for discrete convolution
% of x= [1 2] and h = [1 2 4]clc;clear all;close all;
x = input('Enter the 1st sequence : '); %[1 2]
h = input ('Enter the 2nd sequence : '); % [1 2 4]y = \text{conv}(x, h);
subplot(2,3,1);stem(x);ylabel('(x) ------>');
xlabel('(a)n ------>');
subplot(2,3,2);stem(h);
ylabel('(h) ------>');
xlabel('(b)n ------>');
title('Discrete Convolution');
subplot(2,3,3);stem(y);ylabel(' (y) -------);
xlabel('(c)n ------>');
disp(' The resultant Signal is :');y
% program for discrete correlation
% of h =[4 3 2 1]
x1 = input('Enter the 1st sequence : '); % [1 2 3 4]h1 = input('Enter the 2nd sequence : '); % [4 \times 3 \times 1]y1 = xcorr(x1, h1);subplot(2,3,4);stem(x1);ylabel('x1) ----->');xlabel('(d)n ------>');
subplot(2,3,5); stem(h1);
ylabel('(h1) ------>');
xlabel('(e)n ------>');
title('Discrete Correlation');
subplot(2,3,6);stem(y1);ylabel('y1) ----->');xlabel('(f)n ------>');
disp(' The resultant Signal is :');y1
```
#### **Output :**

```
Convolution :
Enter the 1st sequence : [1 2]
Enter the 2nd sequence : [1 2 4]
The resultant Signal is : y = 1 4 8 8
Correlation :
Enter the 1st sequence : [1 2 3 4]
Enter the 2nd sequence : [4 3 2 1]
The resultant Signal is : y1 = 1.0000 4.0000 10.0000 20.0000 25.0000 24.0000 16.0000
```
## **Graphs:**

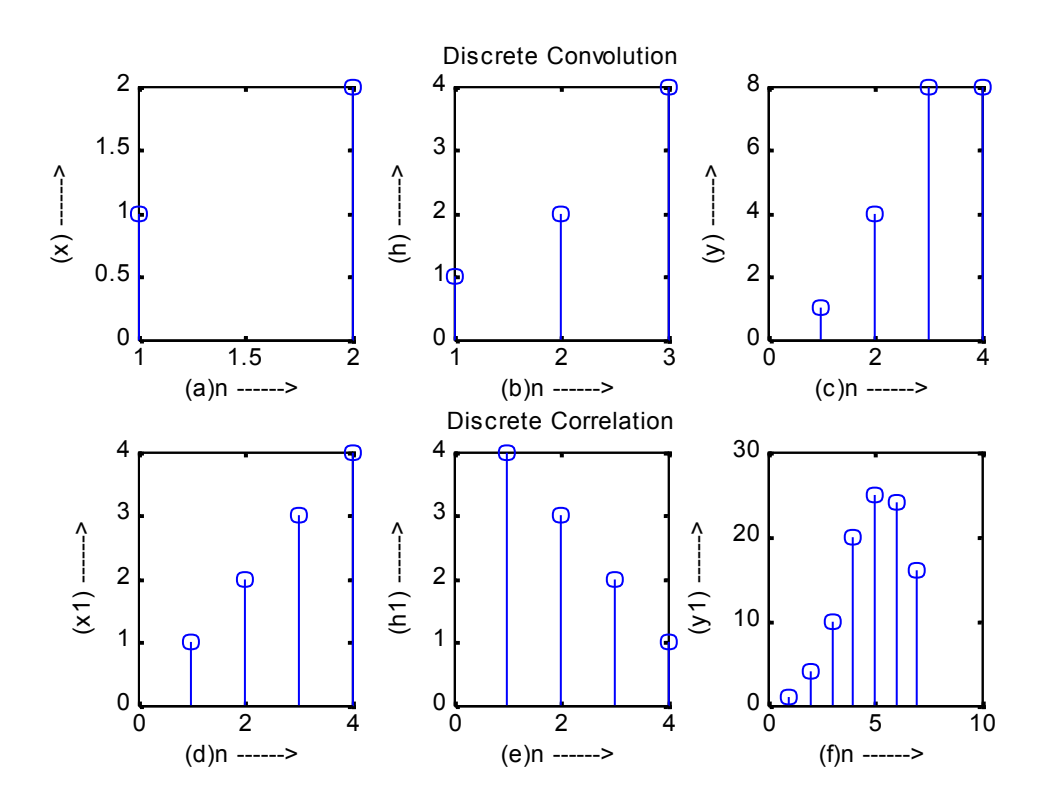

**Aim :** To develop program for finding the response of the LTI system by difference equation.

**Apparatus :** MATLAB software.

### *Source Code*:-

```
% prog for finding the response of LTI system by difference equation
% let y(n) -y(n-1) +0.9y(n-2)=x(n) plot impulse response h(n) at
n = 20, \ldots 100b = [1];a = [1, -1, 0.9]; % coefficient arrays from the =n
x = \text{impseq}(0, -20, 120); n = [-20:120];h = \text{filter}(b, a, x)subplot(2,1,1);stem(n,h);ylabel('h(n) ------>');
xlabel('n ------>');
title('Implse Response of LTI system');
```
function  $[x,n] = \text{impseq}(n0,n1,n2)$  $n = [n1:n2]; x = [(n-n0) == 0];$ 

#### **Output :**

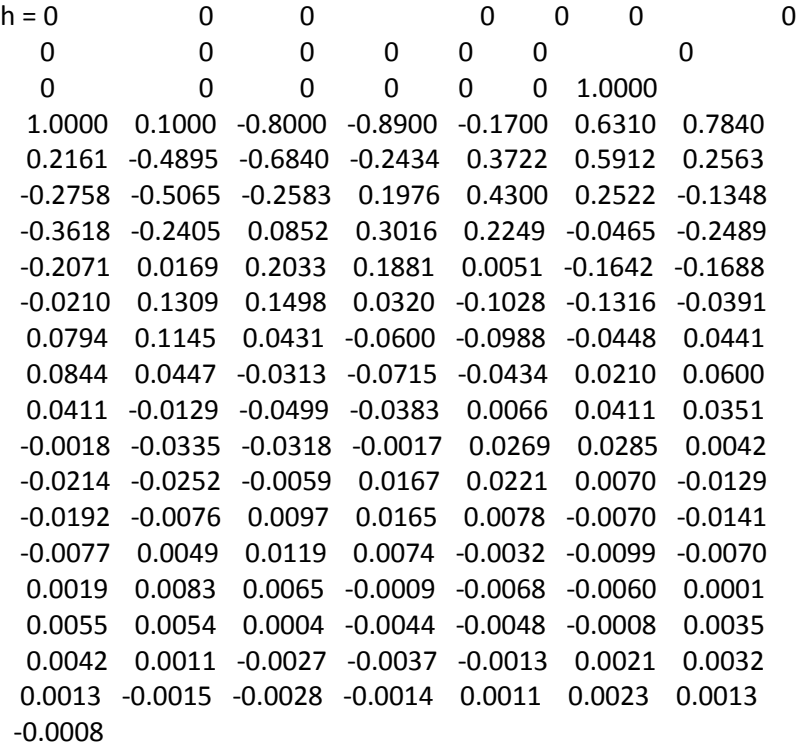

## **Graph:**

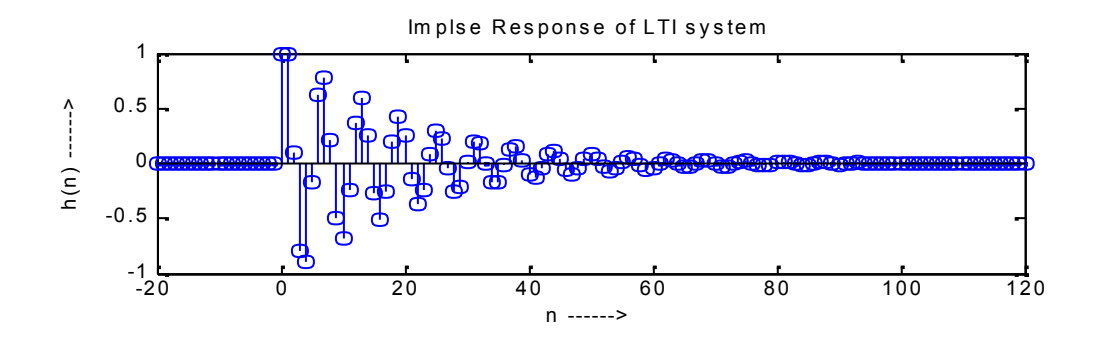

**Aim :** To generate a Gaussian noise and to compute its Mean, Mean Square Value and Probability Distribution function.

**Apparatus :** MATLAB software. *Source Code*:-

clc; clear all; close all; t=-10:0.01:10; L=length(t); n=randn(1,L); subplot(2,1,1); plot(t,n); xlabel('t --->'),ylabel('amp ---->'); title('normal randon function'); nmean=mean(n); disp('mean=');disp(nmean); nmeansquare=sum(n.^2)/length(n); disp('mean square=');disp(nmeansquare); nstd=std(n); disp('std=');disp(nstd); nvar=var(n); disp('var=');disp(nvar); p=normpdf(n,nmean,nstd); subplot(2,1,2); stem(n,p)

#### **OUTPUT:-**

**Mean= 9.2676e-004**

**Mean square= 0.9775**

#### **STD=**

**0.9889**

### **Var=**

**0.9780**

KCT College of Engineering & Technology **Department -ETE** 

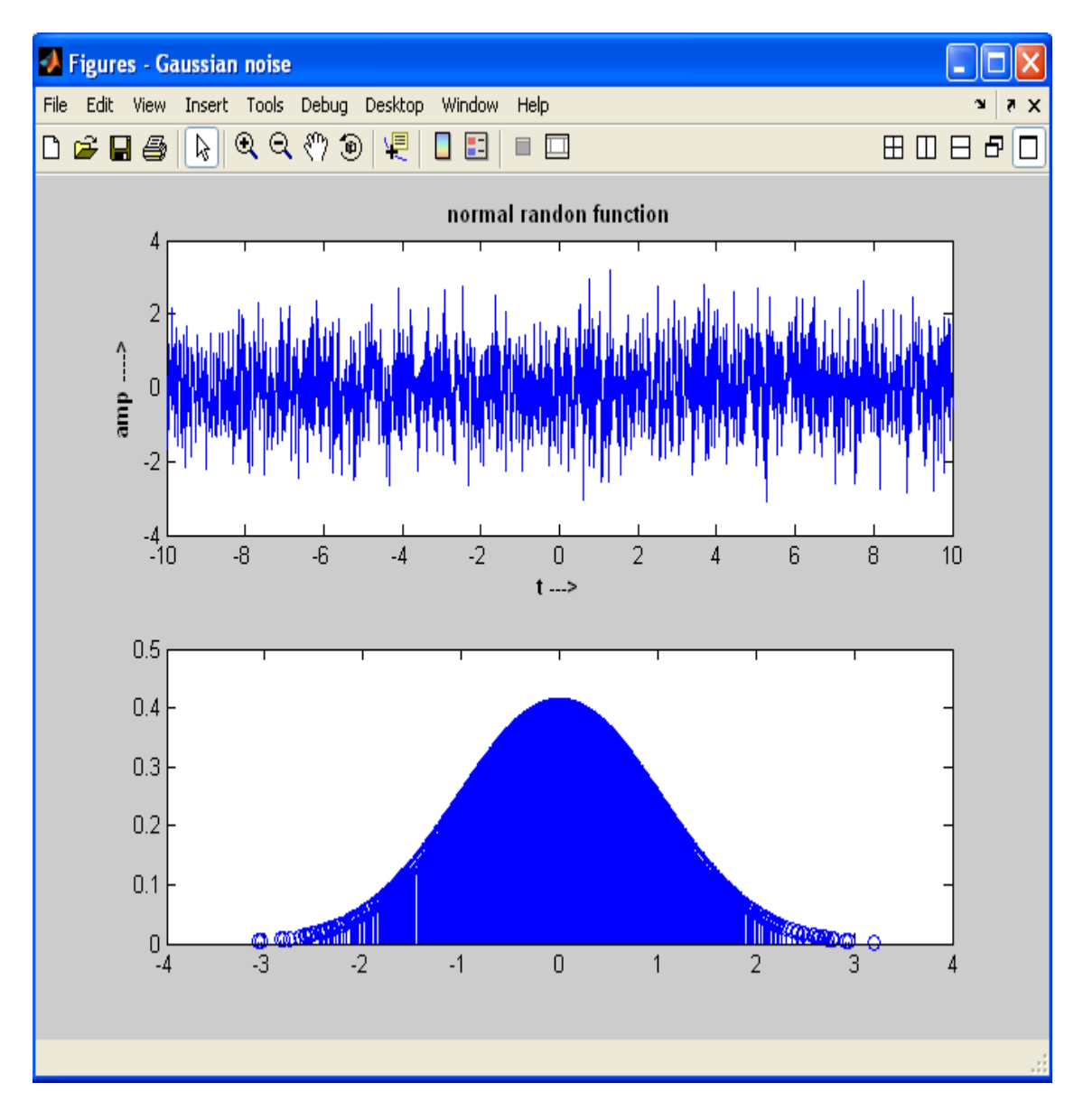

Aim : To develop program for computing inverse Z-transform. **Apparatus :** MATLAB software. *Source Code*:-

```
%prog for computing the inverse Z-transform by using residuez function
b=[1,0.4*sqrt(2)];a=[1,-0.8*sqrt(2),0.64]; [
R,P,C]=residuez(b,a);
R
P
C
Zplane(b,a);
Output :
```
 $R =$ 

0.5000 - 1.0000i 0.5000 + 1.0000i

#### $P =$

0.5657 + 0.5657i 0.5657 - 0.5657i

#### $C =$

[]